Wenn Sie den CREATOR NEO mit einem OSRAM Lightify-Plug-In verwenden, können Sie die Lightify Zentrale als Gateway hinzufügen.

**Wichtig:** Bevor Sie die OSRAM Zentrale in unsere NEO Software importieren, muss die OSRAM Zentrale mit den OSRAM Lampen über die OSRAM-App gepairt werden. Erst wenn die OSRAM Lampen über die OSRAM-App gesteuert werden können ist es möglich, die OSRAM Zentrale sowie die OSRAM Lampen in den NEO importiert werden.

Klicken Sie zum Hinzufügen der Zentrale im Gateways-Tab des Geräte-Manager auf "Gateways suchen", wählen "OSRAM LIGHTIFY Gateway" aus und klicken dann wieder "Gateways suchen". Wenn das Gateway gefunden wurde, markieren Sie es und klicken anschließend auf "Importieren".

[NEO,](http://doku.mediola.com/doku.php?id=tag:neo&do=showtag&tag=NEO) [Plugins,](http://doku.mediola.com/doku.php?id=tag:plugins&do=showtag&tag=Plugins) [Gateways,](http://doku.mediola.com/doku.php?id=tag:gateways&do=showtag&tag=Gateways) [OSRAM Lightify](http://doku.mediola.com/doku.php?id=tag:osram_lightify&do=showtag&tag=OSRAM_Lightify), [Installation](http://doku.mediola.com/doku.php?id=tag:installation&do=showtag&tag=Installation)

From: <http://doku.mediola.com/>- **Dokumentationen**

Permanent link: **<http://doku.mediola.com/doku.php?id=de:creator:ui-menu-devicemanager-osramimport>**

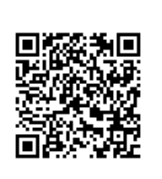

Last update: **2016/12/16 11:55**